# **Rapid Rocks!**

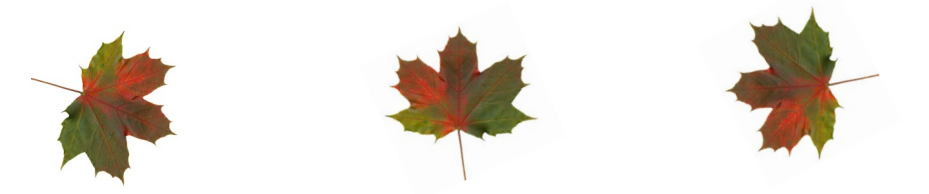

#### **Listserv Enhancement**

Rapid has several listservs to help you stay up-to-date with what is happening in the system.

There is the main list (Rapid-l) to which all Rapid users should subscribe, and there are separate lists for each consortium or private pod.

The Rapid listservs are where we make important announcements and where you can correspond with other Rapid sites. It is very important that *everyone* at your institution who uses Rapid is subscribed to a list.

The listserv subscription method has been enhanced and improved perhaps you've noticed the new link under the Rapid Tools header on your Rapid webpage?

List Subscriptions page

Clicking this link will move you to the Email

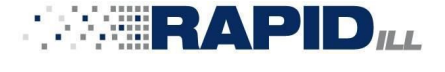

#### **RAPID Tools**

Manuals

My Profile

**Collection Management** 

Email ListServ

Email List Subscriptions

Contact RAPID Library

Contact RAPID Staff

### **Stay in touch with RapidILL**

**Do you have ideas to improve Rapid?**

**Is there a Rapid feature that you do not understand or would like a tutorial about?**

**Please ask!** 

**Send your ideas, comments and suggestions to the Rapid team at:**

**Rapidstaff@RapidILL.org**

#### **Contact Rapid Staff Mike Richins** 970.491.0955

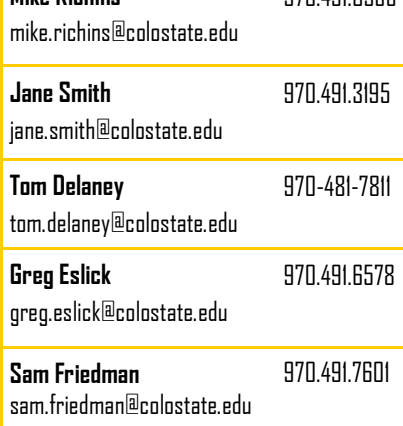

The Email List Subscriptions page has two parts. At the top, you will see all of the listservs that apply to your institution. You can join one or all of these lists...sometimes the messages will be the same, but **occasionally unique messages are sent to specific lists**.

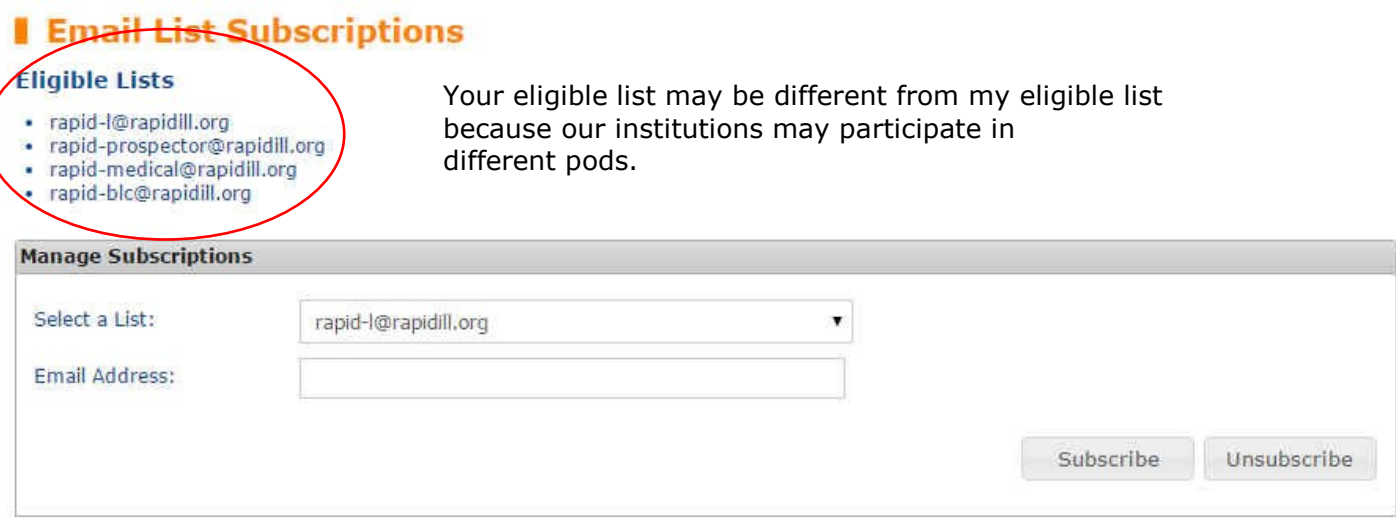

On the second part of the page, using the drop-down arrow, select the Rapid list to which you are subscribing (or unsubscribing). **Everyone should subscribe to the Rapid-L list**; other consortial lists are at your discretion.

**Note:** When you unsubscribe you must use the same email address you used when subscribing.

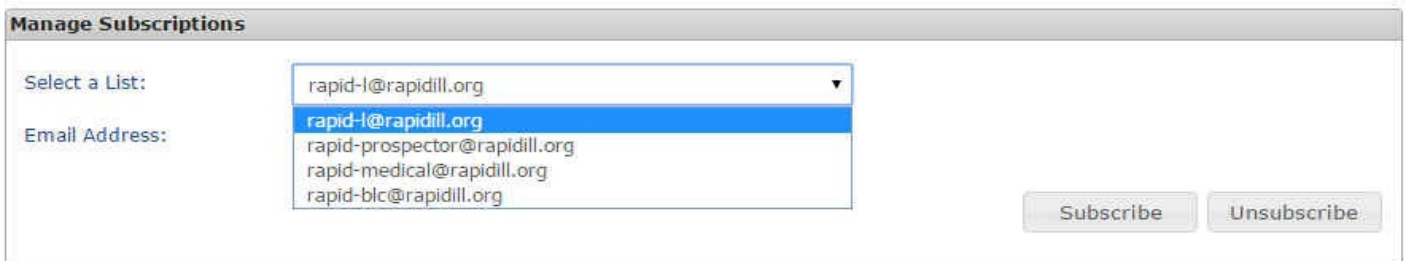

Once you've selected your list, below I have chosen the Rapid-Medical list, enter your email address.

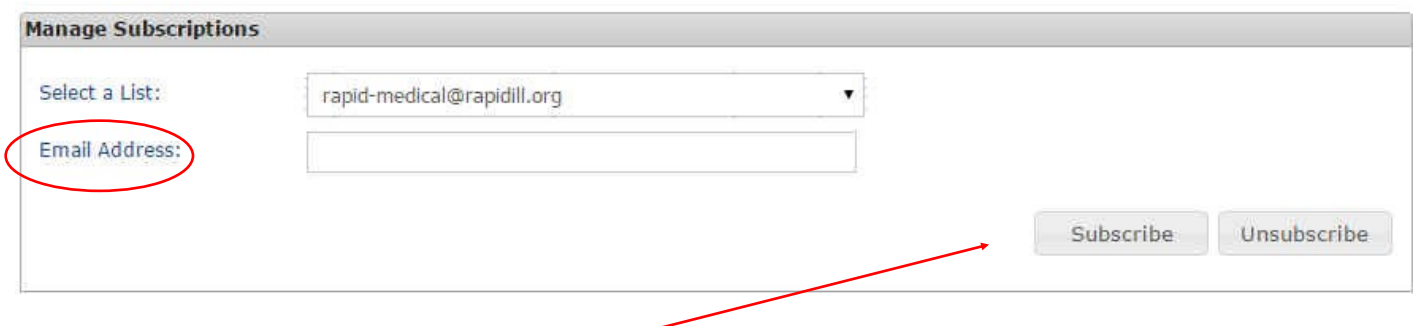

Finally, remember to click the "Subscribe" or "Unsubscribe" button.

When you have subscribed or unsubscribed to a list, you will receive a confirmation on the screen.

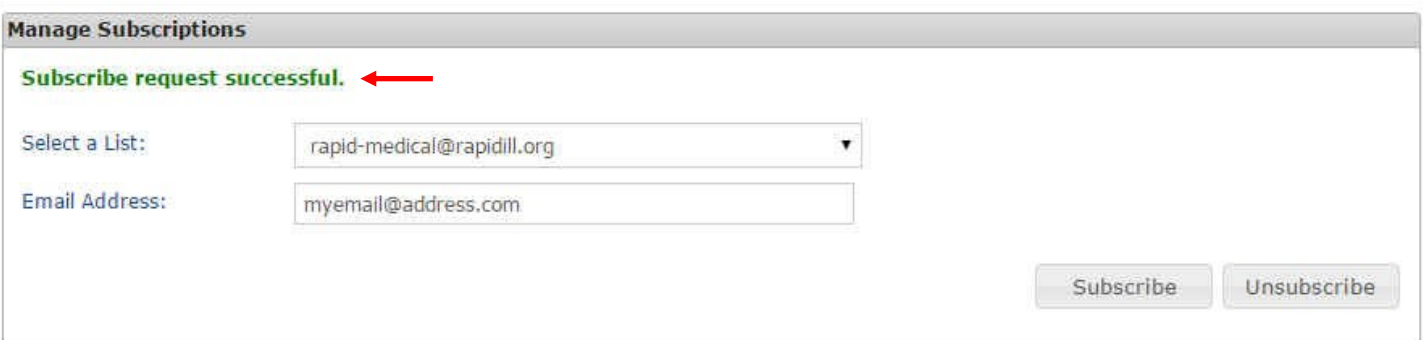

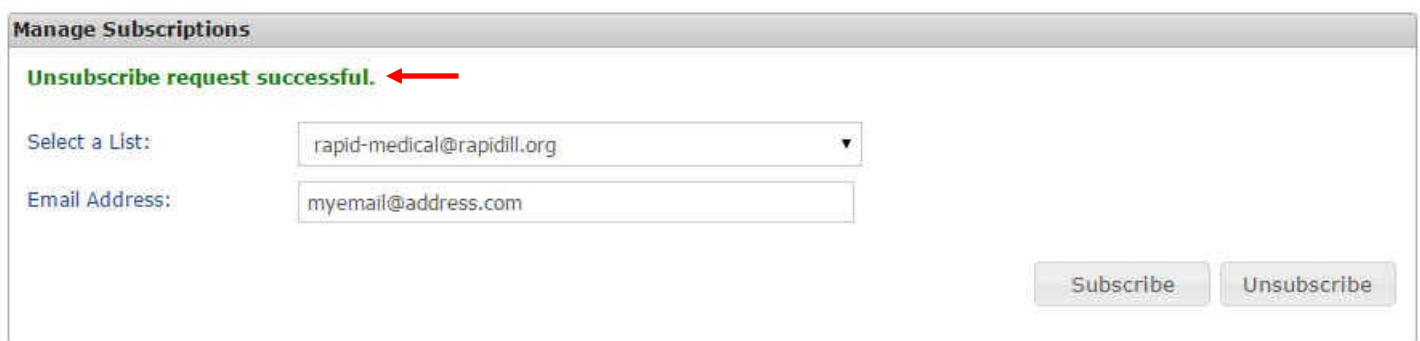

To send a post to the your institution's home pod list, simply click the "Email Listserv" link in the Rapid tools area on your Rapid webpage's left-hand toolbar.

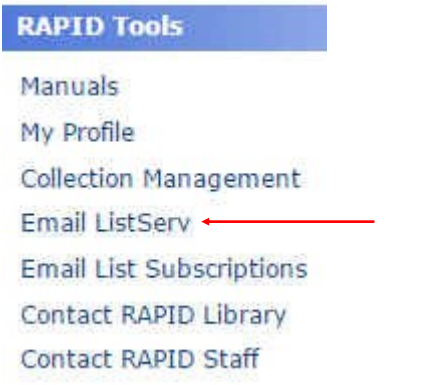

To send a post to a different list, use the email address in your "Eligible Lists" on the Email List Subscriptions page.

## **Email List Subscriptions**

#### **Eligible Lists**

- · rapid-l@rapidill.org
- · rapid-prospector@rapidill.org
- · rapid-medical@rapidill.org
- · rapid-blc@rapidill.org

Your eligible list may be different from my eligible list because our institutions may participate in different pods.

We hope you've found this Rapid Rocks informative and helpful. As always, if you have questions, please ask.

Is there a topic you would like to see discussed in Rapid Rocks; or perhaps you would be interested in sharing how Rapid works at your institution? Let us know!

Please do not hesitate to contact the Rapid team at: Rapidstaff@Rapidill.org

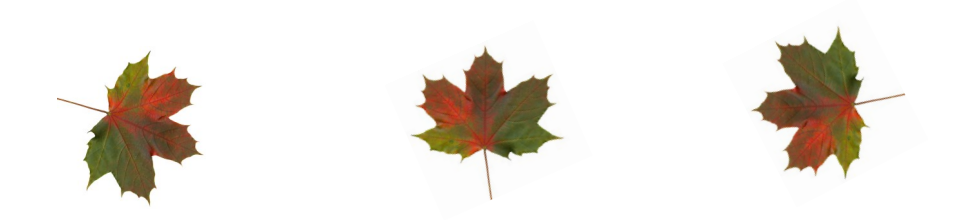

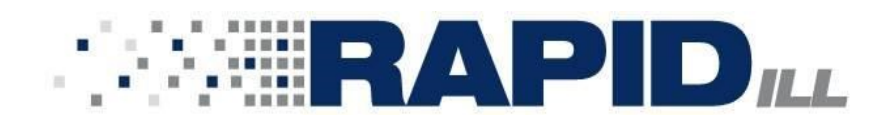